**AN1813** 应用笔记

# UM324xF PLL 配置指南

版本:V1.0

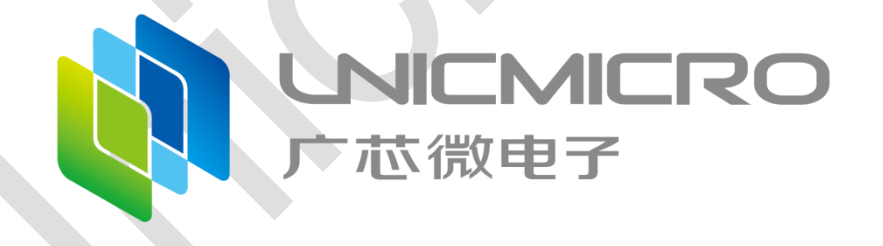

广芯微电子(广州)股份有限公司

<http://www.unicmicro.com/>

## 条款协议

本文档的所有部分,其著作产权归广芯微电子(广州)股份有限公司(以下简称广芯微电子) 所有,未经广芯微电子授权许可,任何个人及组织不得复制、转载、仿制本文档的全部或部分组件。 本文档没有任何形式的担保、立场表达或其他暗示,若有任何因本文档或其中提及的产品所有资讯 所引起的直接或间接损失,广芯微电子及所属员工恕不为其担保任何责任。除此以外,本文档所提 到的产品规格及资讯仅供参考,内容亦会随时更新,恕不另行通知。

- 1. 本文档中所记载的关于电路、软件和其他相关信息仅用于说明半导体产品的操作和应用实例。 用户如在设备设计中应用本文档中的电路、软件和相关信息,请自行负责。对于用户或第三方 因使用上述电路、软件或信息而遭受的任何损失,广芯微电子不承担任何责任。
- 2. 在准备本文档所记载的信息的过程中,广芯微电子已尽量做到合理注意,但是,广芯微电子并 不保证这些信息都是准确无误的。用户因本文档中所记载的信息的错误或遗漏而遭受的任何损 失,广芯微电子不承担任何责任。
- 3. 对于因使用本文档中的广芯微电子产品或技术信息而造成的侵权行为或因此而侵犯第三方的专 利、版权或其他知识产权的行为,广芯微电子不承担任何责任。本文档所记载的内容不应视为 对广芯微电子或其他人所有的专利、版权或其他知识产权作出任何明示、默示或其它方式的许 可及授权。
- 4. 使用本文档中记载的广芯微电子产品时,应在广芯微电子指定的范围内,特别是在最大额定 值、电源工作电压范围、热辐射特性、安装条件以及其他产品特性的范围内使用。对于在上述 指定范围之外使用广芯微电子产品而产生的故障或损失,广芯微电子不承担任何责任。
- 5. 虽然广芯微电子一直致力于提高广芯微电子产品的质量和可靠性,但是,半导体产品有其自身 的具体特性,如一定的故障发生率以及在某些使用条件下会发生故障等。此外,广芯微电子产 品均未进行防辐射设计。所以请采取安全保护措施,以避免当广芯微电子产品在发生故障而造 成火灾时导致人身事故、伤害或损害的事故。例如进行软硬件安全设计(包括但不限于冗余设 计、防火控制以及故障预防等)、适当的老化处理或其他适当的措施等。

## 目录

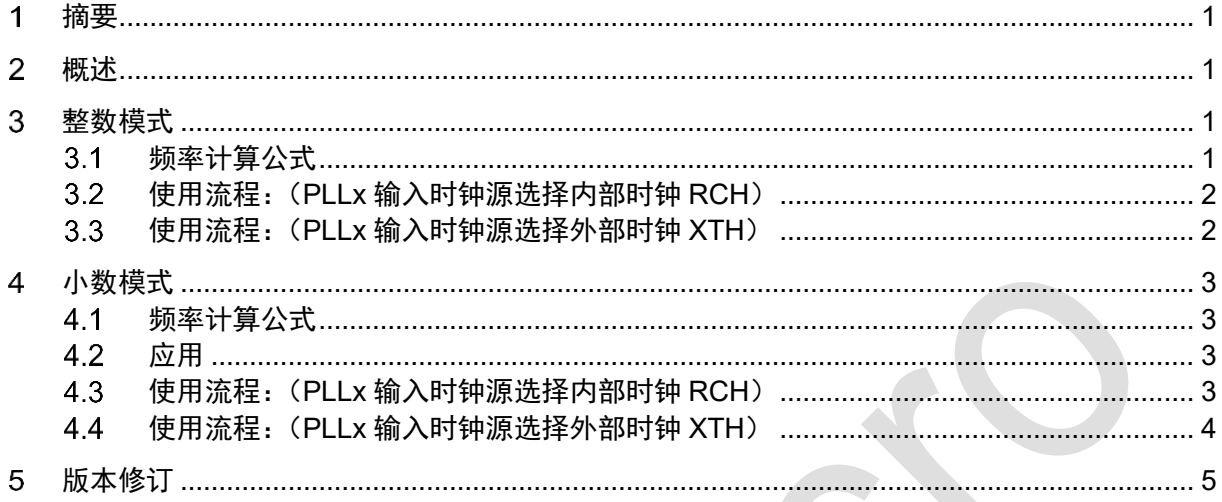

## <span id="page-3-0"></span>摘要 1

本篇应用笔记主要介绍UM324xF PLL配置指南。 本篇应用笔记主要包括:

- 概述
- 整数模式
- 小数模式

注:具体功能及寄存器的操作等相关事项请以用户手册为准。

#### <span id="page-3-1"></span>概述  $\overline{2}$

PLL 是锁相环 (Phase Locked Loop) 的缩写, 它是一种电路系统, 用于生成稳定的高频时钟信 号。PLL 通常由三个主要部分组成:相锁环比较器、低通滤波器和振荡器。其中,相锁环比较器用 于比较输入时钟信号与反馈时钟信号之间的相位差,并产生一个控制电压。低通滤波器用于平滑控 制电压,并将其转换为输出振荡器的控制电压。输出振荡器根据控制电压来调整输出频率,以使其 与输入时钟信号同步。

#### <span id="page-3-2"></span>整数模式 3

#### <span id="page-3-3"></span>频率计算公式  $3.1$

PLL 的输入时钟频率和输出频率之间的关系取决于内部分频器的配置。

分频器的分频因子包括:

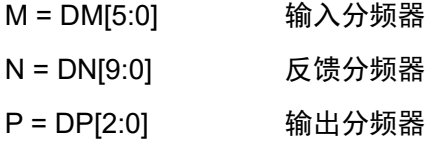

整数模式下 PLL 输出频率公式如下:

$$
F_{CLKO} = \frac{F_{REF} \times N}{M \times P}
$$

其中:  $F_{REF}$ 为 PLL 输入时钟源的频率,  $F_{CLKO}$ 为 PLL 时钟输出频率。

#### <span id="page-4-0"></span>使用流程:(**PLLx** 输入时钟源选择内部时钟 **RCH**)  $3.2$

- 1. 给 RCM\_RCMPR 寄存器写 0xA5A5\_5A5A, 启动 RCM 寄存器的写使能。
- 2. 配置 PLL 时钟时必须先向 RCM\_CR0.PLLxEN 位写 0 关闭 PLLx。
- 3. 等待 RCM CR0[10]为 1, RCH 已经稳定, 可以被内部电路使用。
- 4. 配置 RCM\_CR0[28]为 0 选择 RCH 作为 PLL0/PLL1 输入时钟源。
- 5. 配置 RCM\_PLLTSR[15:0]设置 PLLx 稳定时间。
- 6. 配置 RCM\_PLLxCFGR0[4:2]设置 P 的值。
- 7. 配置 RCM\_PLLxCFGR0[14:5]设置 N 的值。
- 8. 配置 RCM\_PLLxCFGR0[20:15]设置 M 的值。
- 9. 配置 RCM\_PLLxCFGR0[0]为 1, PLLx 有参数配置改变。
- 10. 配置 RCM\_CR[24]为 1 使能 PLLx。

11. 等待 RCM CR.PLLxSTB 为 1, PLLx 时钟稳定才可以使用。

#### <span id="page-4-1"></span>使用流程:(**PLLx** 输入时钟源选择外部时钟 **XTH**)  $3.3$

- 1. 给 RCM\_RCMPR 寄存器写 0xA5A5\_5A5A, 启动 RCM 寄存器的写使能。
- 2. 配置 PLL 时钟时必须先向 RCM\_CR0.PLLxEN 位写 0 关闭 PLLx。
- 3. 配置 RCM\_CR0[23:22]选择 XTH 振荡频率。
- 4. 配置 RCM\_CR0[16]使能高速晶体振荡器 XTH 时钟。
- 5. 等待 RCM\_CR0[17]高速晶体振荡器 XTH 稳定。
- 6. 配置 RCM\_CR0[28]为 1 选择 XTH 作为 PLL0/PLL1 输入时钟源。
- 7. 配置 RCM\_PLLTSR[15:0]设置 PLLx 稳定时间。
- 8. 配置 RCM\_PLLxCFGR0[4:2]设置 P 的值。
- 9. 配置 RCM\_PLLxCFGR0[14:5]设置 N 的值。
- 10. 配置 RCM\_PLLxCFGR0[20:15]设置 M 的值。
- 11. 配置 RCM\_PLLxCFGR0[0]为 1,PLLx 有参数配置改变。
- 12. 配置 RCM\_CR[24]为 1 使能 PLLx。
- 13. 等待 RCM\_CR.PLLxSTB 为 1,PLLx 时钟稳定才可以使用。

### <span id="page-5-0"></span>小数模式  $\boldsymbol{\Lambda}$

#### <span id="page-5-1"></span>频率计算公式  $4.1$

PLL 的输入时钟频率和输出频率之间的关系取决于内部分频器的配置。

分频器的分频因子包括:

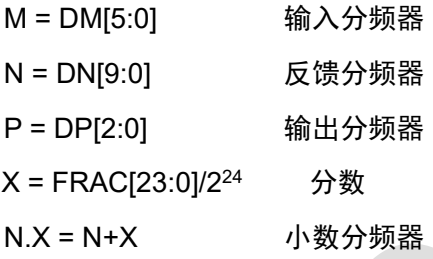

小数模式下 PLL 输出频率公式如下:

$$
F_{CLKO} = \frac{F_{REF} \times N.X}{M \times P}
$$

其中:  $F_{REF}$ 为 PLL 输入时钟源的频率,  $F_{CLKO}$ 为 PLL 时钟输出频率。

#### <span id="page-5-2"></span> $4.2$ 应用

这种模式适用于需要小的输出频率步进的应用,例如 20kHz。在此模式下,时钟抖动性能可能 会比整数模式差。此模式下的输出时钟频率为输入时钟频率的分数倍。通过设置控制引脚 FRAC[23:0],可以实现小的输出频率步进。

#### <span id="page-5-3"></span>使用流程:(**PLLx** 输入时钟源选择内部时钟 **RCH**)  $4.3$

- 1. 给 RCM\_RCMPR 寄存器写 0xA5A5\_5A5A, 启动 RCM 寄存器的写使能。
- 2. 配置 PLL 时钟时必须先向 RCM\_CR0.PLLxEN 位写 0 关闭 PLLx。
- 3. 等待 RCM CR0[10]为 1, RCH 已经稳定, 可以被内部电路使用。
- 4. 配置 RCM\_CR0[28]为 0 选择 RCH 作为 PLL0/PLL1 输入时钟源。
- 5. 配置 RCM\_PLLTSR[15:0]设置 PLLx 稳定时间。
- 6. 配置 RCM\_PLLxCFGR0[4:2]设置 P 的值。
- 7. 配置 RCM\_PLLxCFGR0[14:5]设置 N 的值。
- 8. 配置 RCM\_PLLxCFGR0[20:15]设置 M 的值。
- 9. 配置 RCM\_PLLxCFGR2[29:26]的 COUNT[1]为 0。
- 10. 配置 RCM\_PLLxCFGR2[25:24]选择操作模式为小数模式。
- 11. 配置 RCM\_PLLxCFGR2[23:0]设置 X 小数分频系数。
- 12. 配置 RCM\_PLLxCFGR0[0]为 1,PLLx 有参数配置改变。
- 13. 配置 RCM\_CR[24]为 1 使能 PLLx。
- 14. 等待 RCM\_CR.PLLxSTB 为 1,PLLx 时钟稳定才可以使用。

#### <span id="page-6-0"></span>使用流程:(**PLLx** 输入时钟源选择外部时钟 **XTH**) 4.4

- 1. 给 RCM\_RCMPR 寄存器写 0xA5A5\_5A5A, 启动 RCM 寄存器的写使能。
- 2. 配置 PLL 时钟时必须先向 RCM\_CR0.PLLxEN 位写 0 关闭 PLLx。
- 3. 配置 RCM\_CR0[23:22]选择 XTH 振荡频率。
- 4. 配置 RCM\_CR0[16]使能高速晶体振荡器 XTH 时钟。
- 5. 等待 RCM\_CR0[17]高速晶体振荡器 XTH 稳定。
- 6. 配置 RCM\_CR0[28]为 1 选择 XTH 作为 PLL0/PLL1 输入时钟源。
- 7. 配置 RCM\_PLLTSR[15:0]设置 PLLx 稳定时间。
- 8. 配置 RCM\_PLLxCFGR0[4:2]设置 P 的值。
- 9. 配置 RCM\_PLLxCFGR0[14:5]设置 N 的值。
- 10. 配置 RCM\_PLLxCFGR0[20:15]设置 M 的值。
- 11. 配置 RCM\_PLLxCFGR2[29:26]的 COUNT[1]为 0。
- 12. 配置 RCM\_PLLxCFGR2[25:24]选择操作模式为小数模式。
- 13. 配置 RCM\_PLLxCFGR2[23:0]设置 X 小数分频系数。
- 14. 配置 RCM\_PLLxCFGR0[0]为 1,PLLx 有参数配置改变。
- 15. 配置 RCM\_CR[24]为 1 使能 PLLx。
- 16. 等待 RCM\_CR.PLLxSTB 为 1,PLLx 时钟稳定才可以使用。

## <span id="page-7-0"></span> $5\overline{)}$ 版本修订

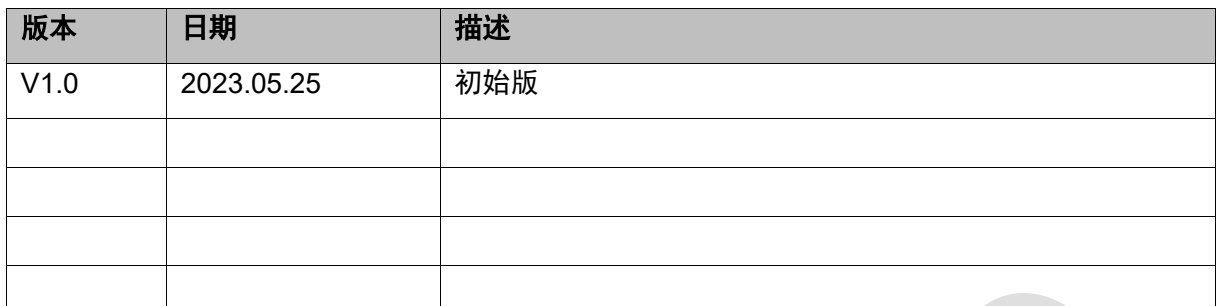